## **Control the Text Inputs (TxtI) (HI/Monitoring and Controlling of D2000 System Objects/Old Control Windows)**

## Controlling text inputs (TxtI)

## **!!! OLD CONTROL WINDOWS !!!**

Clicking a graphic object with an I/O Tag of Text Input type connected to control (the user has insufficient access rights) opens the following control window.

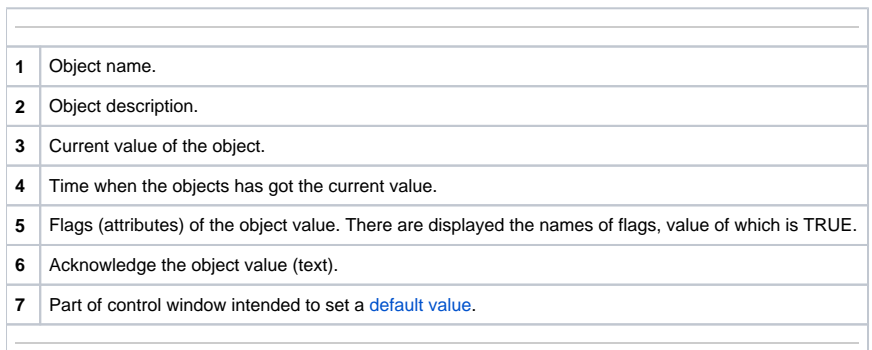

## <span id="page-0-0"></span>Default value of text inputs (TxtI)

Checking the **Use default value** checkbox enables to use a default value. Control window is enhanced with control buttons that allows to set a default value. I/O Tag value can be replaced with a value of another object (so-called control object) or it can be set manually by operator of process [D2000 HI](https://doc.ipesoft.com/display/D2DOCV21EN/D2000+HI+-+Human+Interface) in the control window.

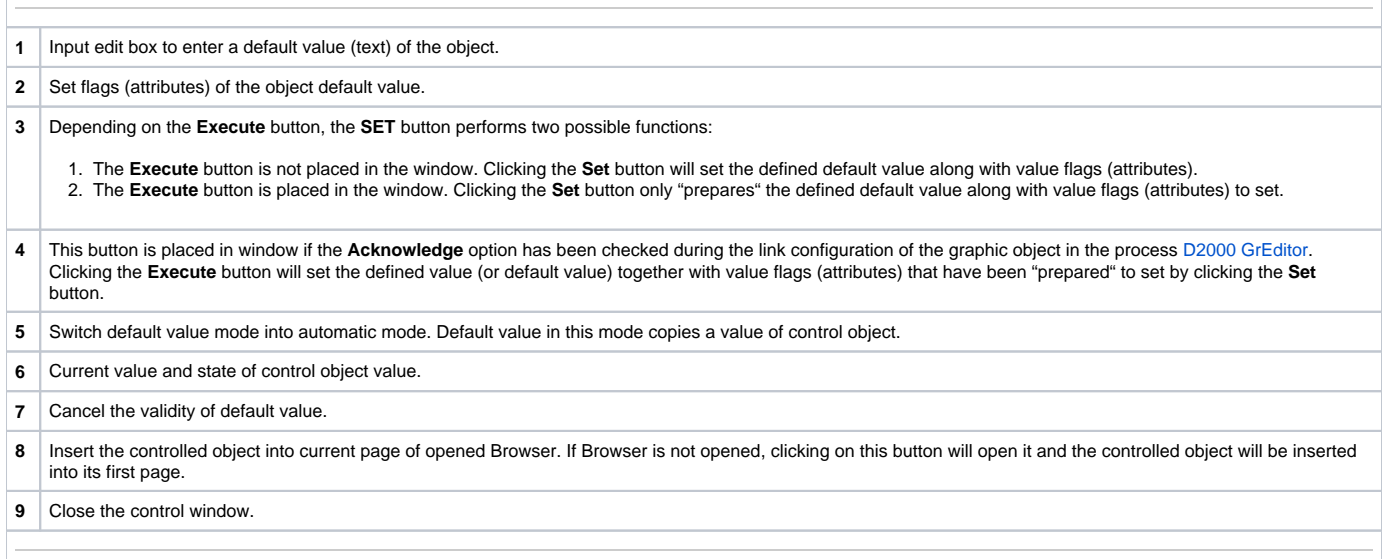